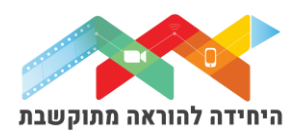

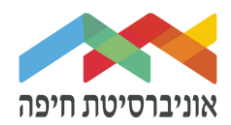

# **הוספת שאלה מסוג "הזנת מילים חסרות בפסקה"**

שאלה מסוג "הזנת מילים חסרות בפסקה" מאפשרת לשבץ מילה חסרה או מספר מילים חסרות לתוך משפט/ים כחלק מפסקה, על ידי בחירת המילה המתאימה מתוך תפריט גלילה/בחירה. שאלות אלה מתאימות לבדיקת ידע מסוים בנושא כלשהו וזיהוי עריכה לשונית נכונה.

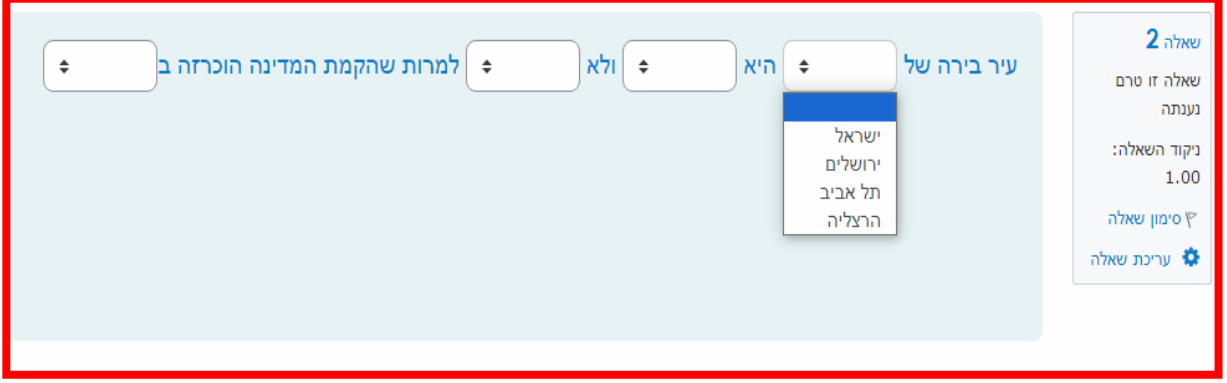

על מנת להוסיף שאלה\ות לבוחן הקליקו על <u>פריט מבחן שיצרתם קודם</u>

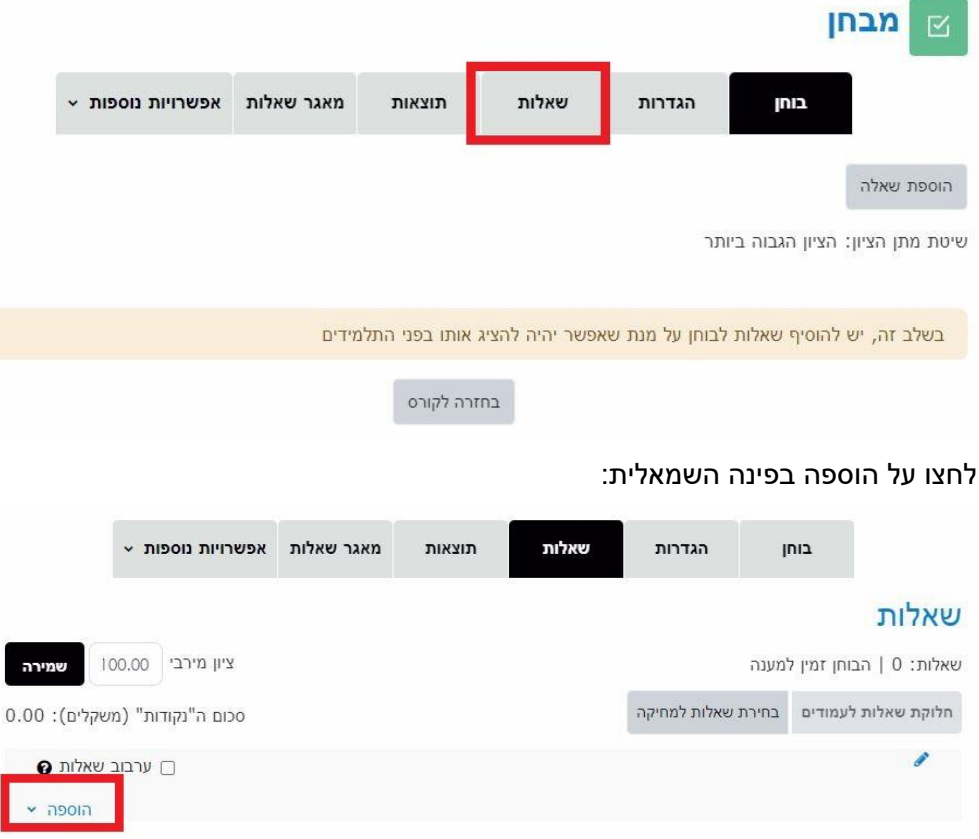

בחלון שנפתח לחצו על "שאלות":

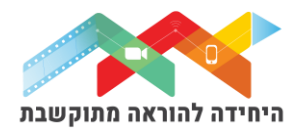

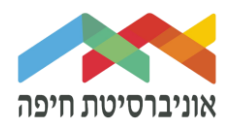

בחרו באופן הוספת השאלות מתוך 3 האופציות:

- **שאלה חדשה** יצירת שאלה חדשה באופן ידני
- **ממאגר שאלות** הוספת שאלה או מספר שאלות מתוך מאגר שאלות שהוכן מראש
- **שאלה אקראית מקטגוריה** הוספת מספר שאלות אקראיות מתוך מאגר שהוכן מראש

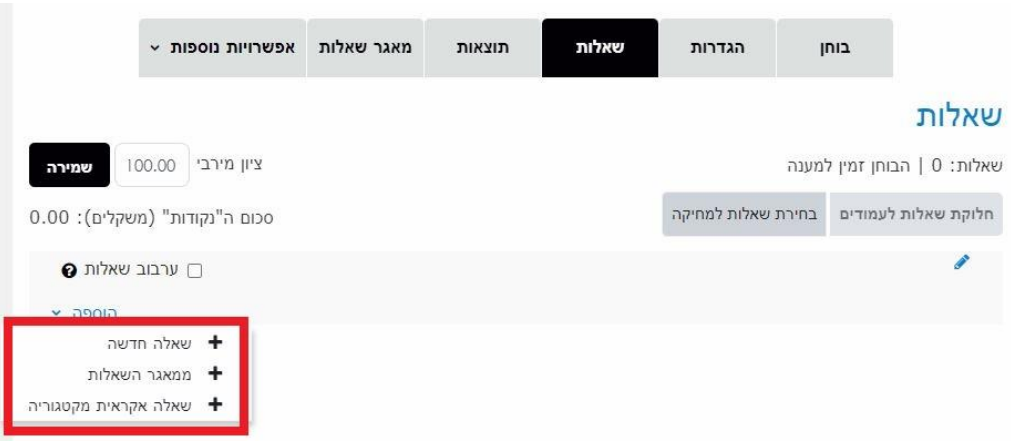

ליצירת שאלה חדשה באופן ידני בחרו ב"שאלה חדשה":

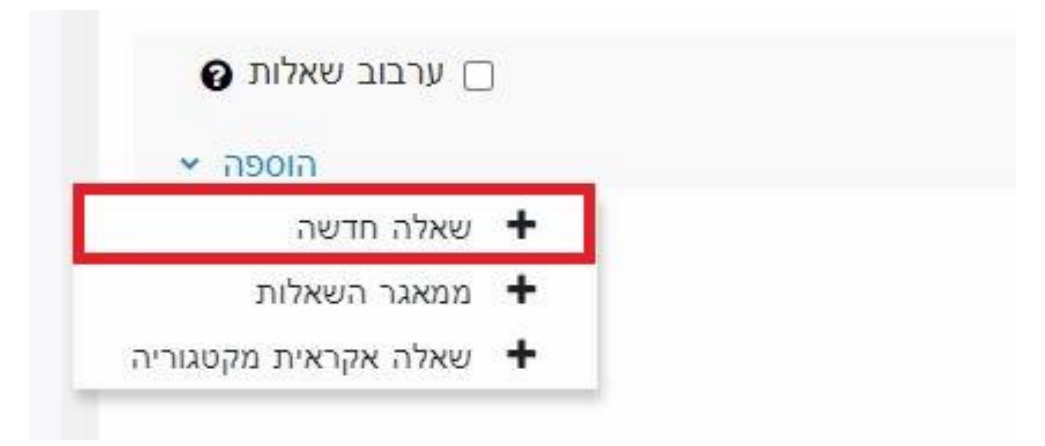

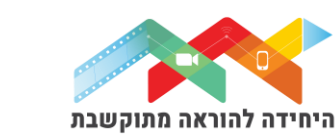

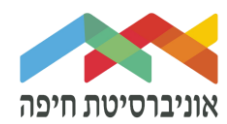

### בחלון שנפתח בחרו בסוג שאלה "מספרי" ולחצו על הוספה:

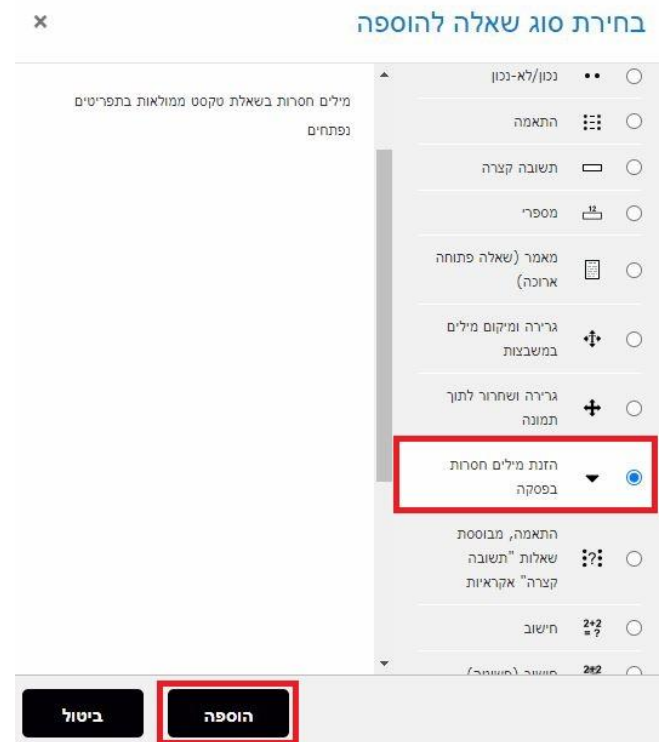

במסך שנפתח, תחת "הגדרות כלליות" הגדירו:

- o **קטגוריה** בחרו בקטגוריה "ברירת מחדל של המבחן" כדי שהשאלה תישמר שם
	- o **שם השאלה** שדה חובה שיכול להיות גם מלל של השאלה עצמה
- o **תוכן השאלה** הקלידו את תוכן השאלה . הגדירו את המילים החסרות בצורה של סוגריים  $[[3]]$  ,  $[[2]]$  ,  $[[1]]$  ,  $[1]$ בתוכם מספר

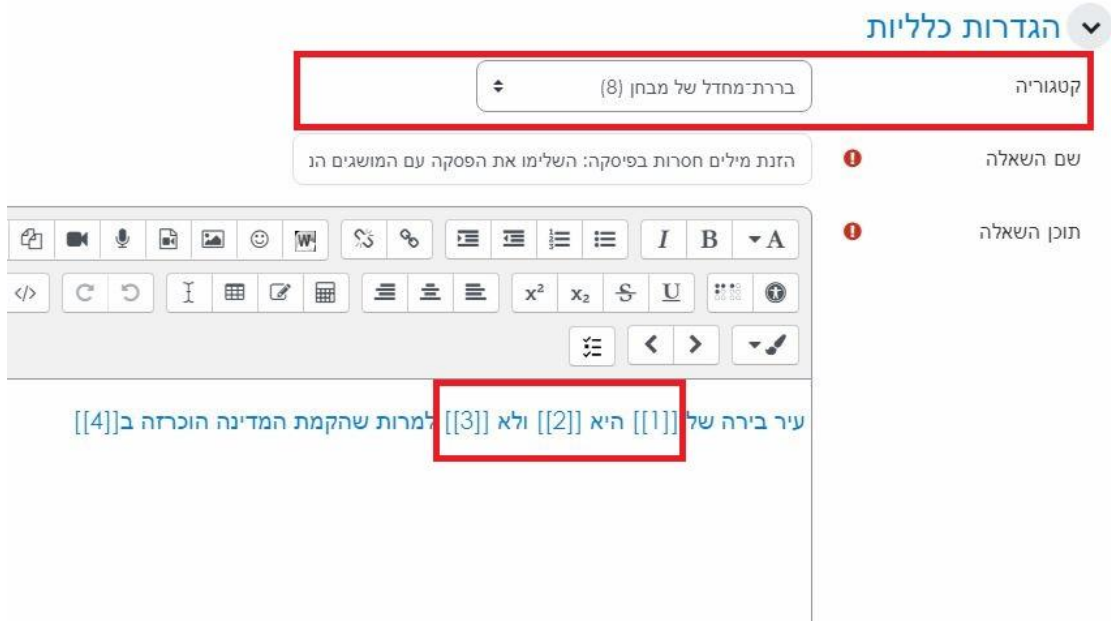

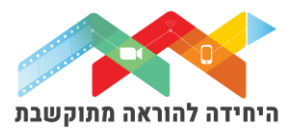

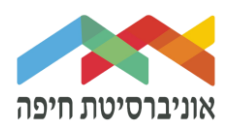

#### במשבצות של התשובות הקלידו את התשובות הנכונות לפי הסדר בהתאם למלל של השאלה:

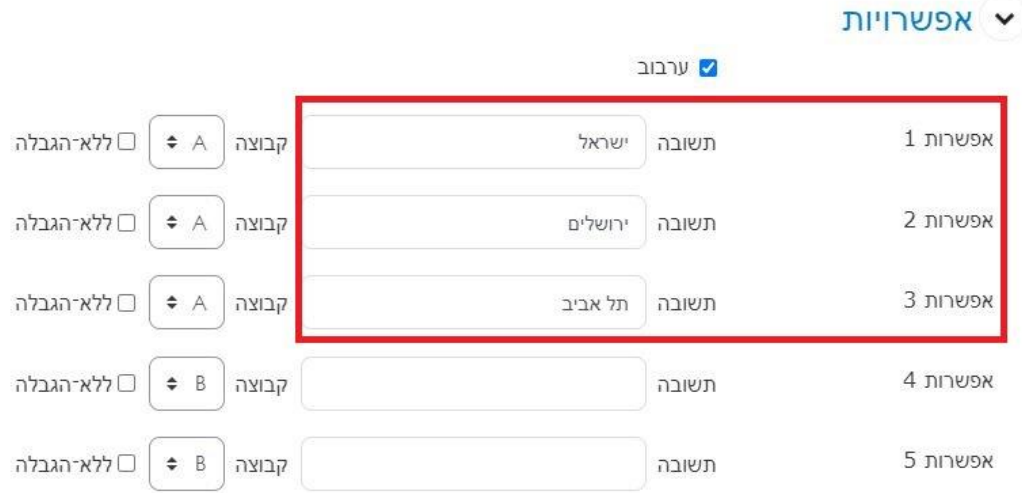

שימו לב, ניתן לבנות קבוצות של התשובות בהתאם לצרכים של השאלה.

בסיום לחצו על שמירת שינויים.

כעת השאלה תופיע בבוחן לצד השאלות הקיימות:

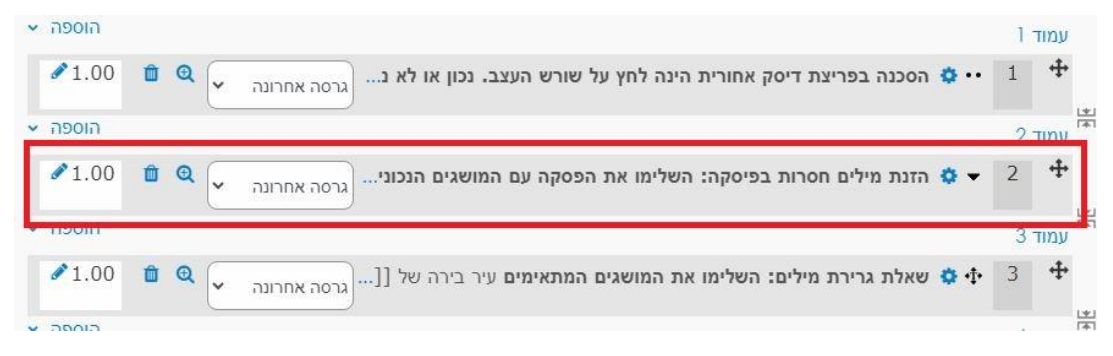

בסיום הוספת שאלות תוכלו להגדיר ניקוד מתאים לכל שאלה שמשקושרת לבוחן זה:

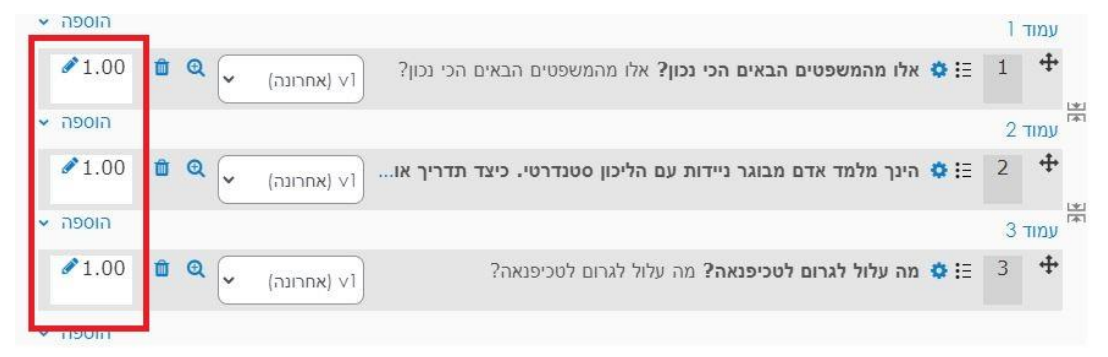

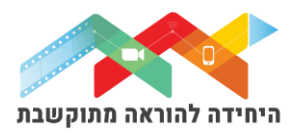

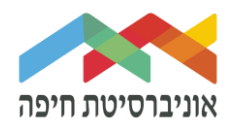

## על מנת לצפות בתצוגה מקדימה של הבוחן לחצו על לשונית "בוחן" ואז על תצוגה מקדימה:

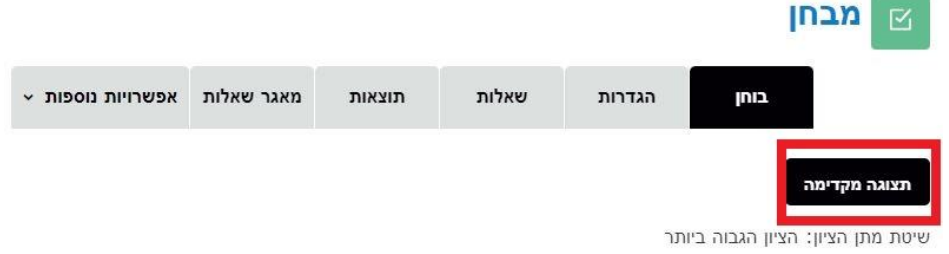

## חלון תצוגה מקדימה של הבוחן:

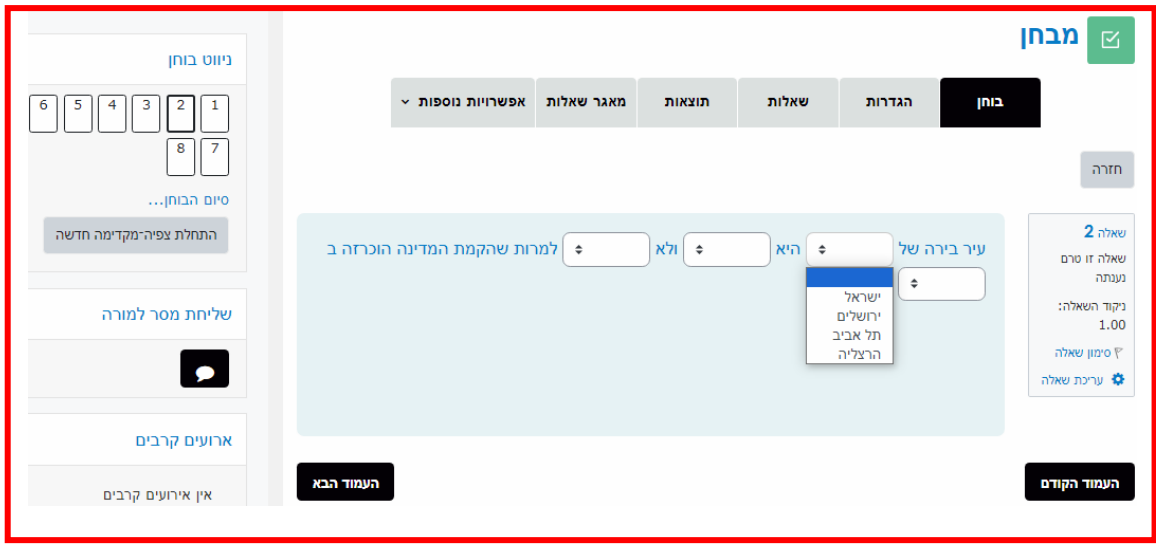